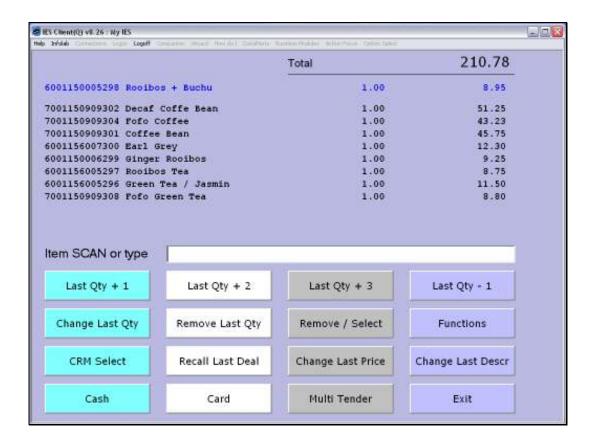

Slide 1

Slide notes: While we are scanning Items, it is sometimes more convenient to change a Quantity than to scan more of the same Item any number of times. Therefore, we have a number of useful 'one touch' options to change the last Quantity.

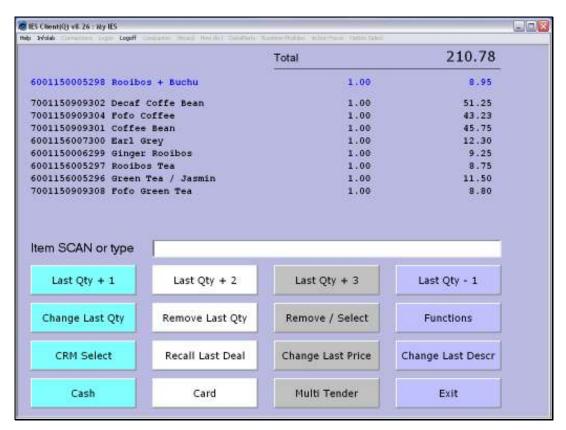

Slide 2
Slide notes: 'Last Quantity + 1' will add 1 to the last quantity.

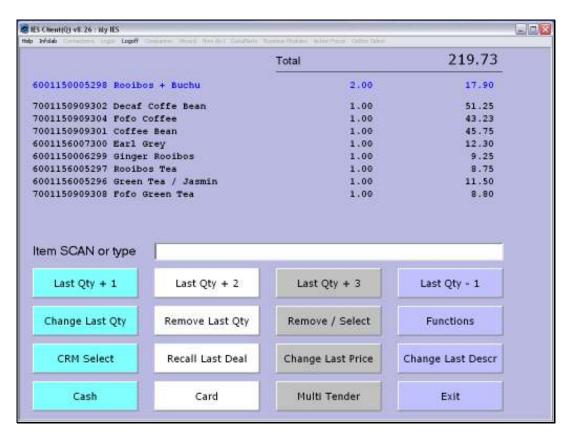

Slide 3 Slide notes:

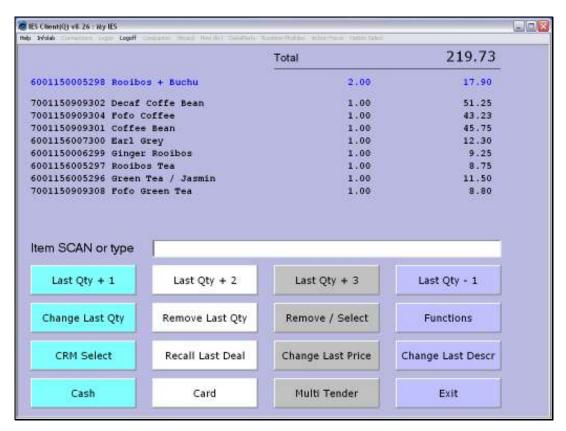

Slide 4
Slide notes: And we have options to add 2 or 3 also.

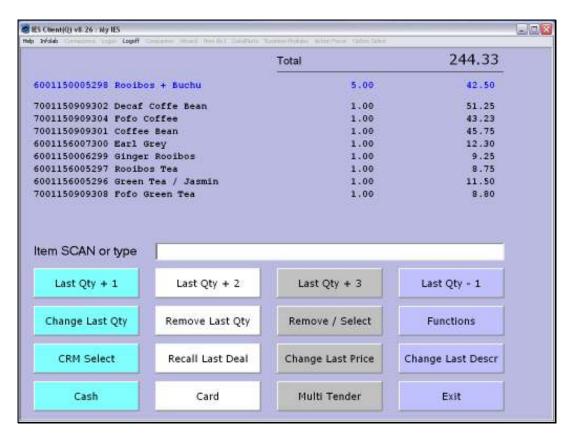

Slide 5 Slide notes:

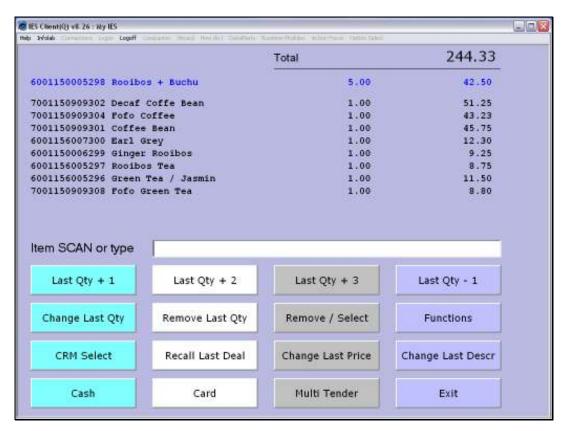

Slide 6
Slide notes: And we have an option to reduce the last quantity by 1.

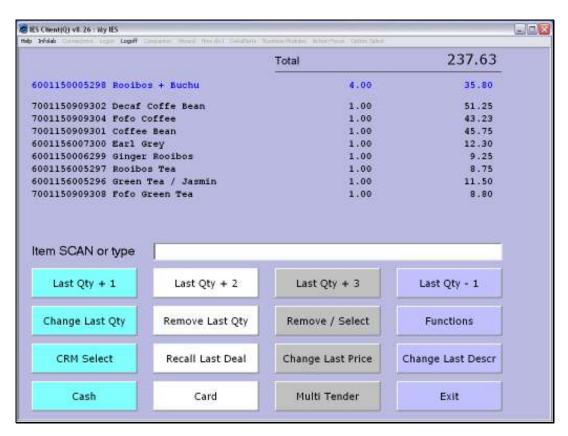

Slide 7 Slide notes:

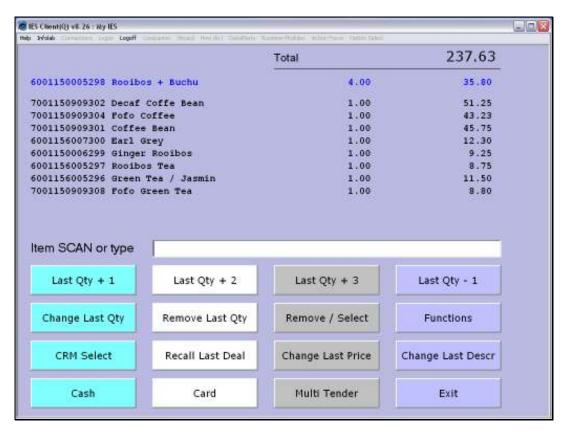

Slide 8
Slide notes: We also have an option to specify a specific quantity for the last Item.

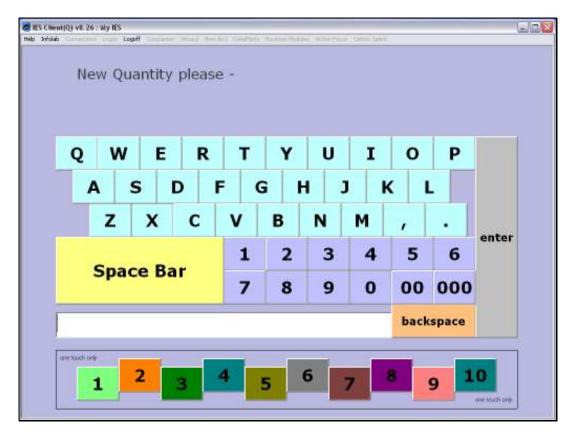

Slide 9
Slide notes: In this case, we can specify any number, or use a 'one touch' option to specify the final quantity.

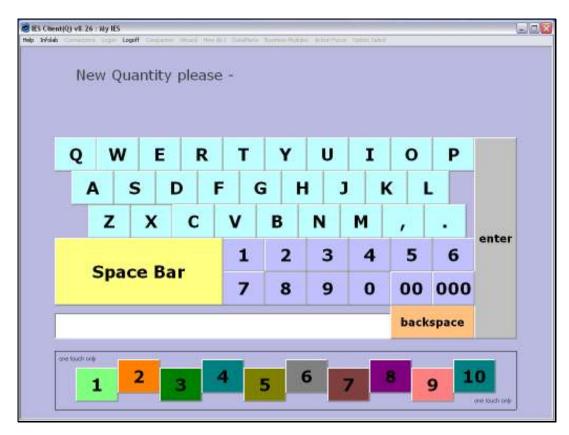

Slide 10 Slide notes:

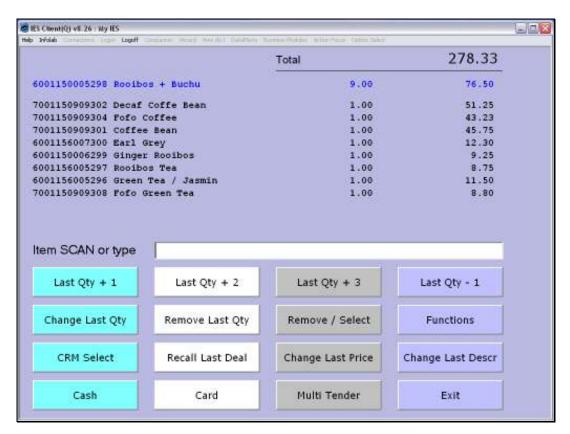

Slide 11 Slide notes: And we note that we can change a Quantity only when we are working with that Item, i.e. the most recently scanned Item.

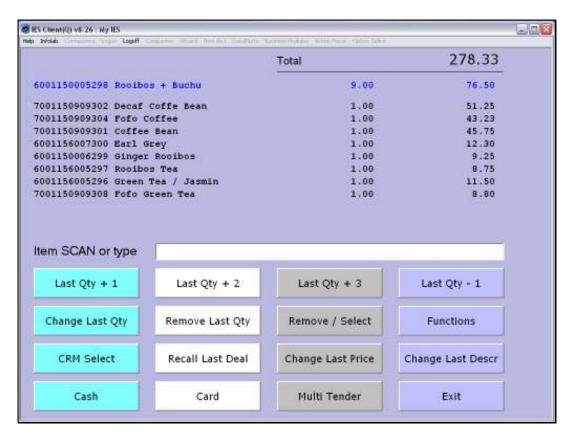

Slide 12 Slide notes: